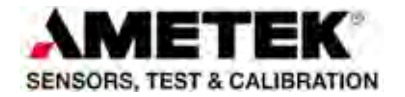

# **Protocol Communication manual Jofra RTC-PTC ASCII**

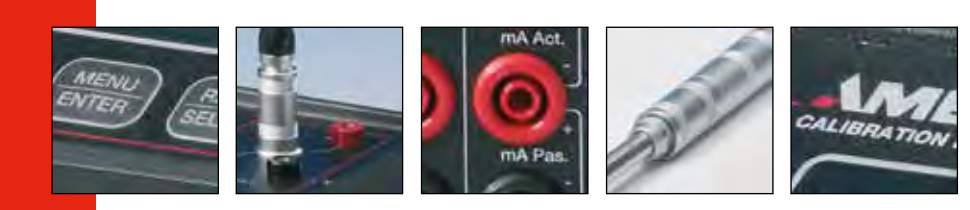

AMETEK Denmark A/S

# ASCII protocol specification

JOFRA RTC/PTC calibrators

# Indholdsfortegnelse

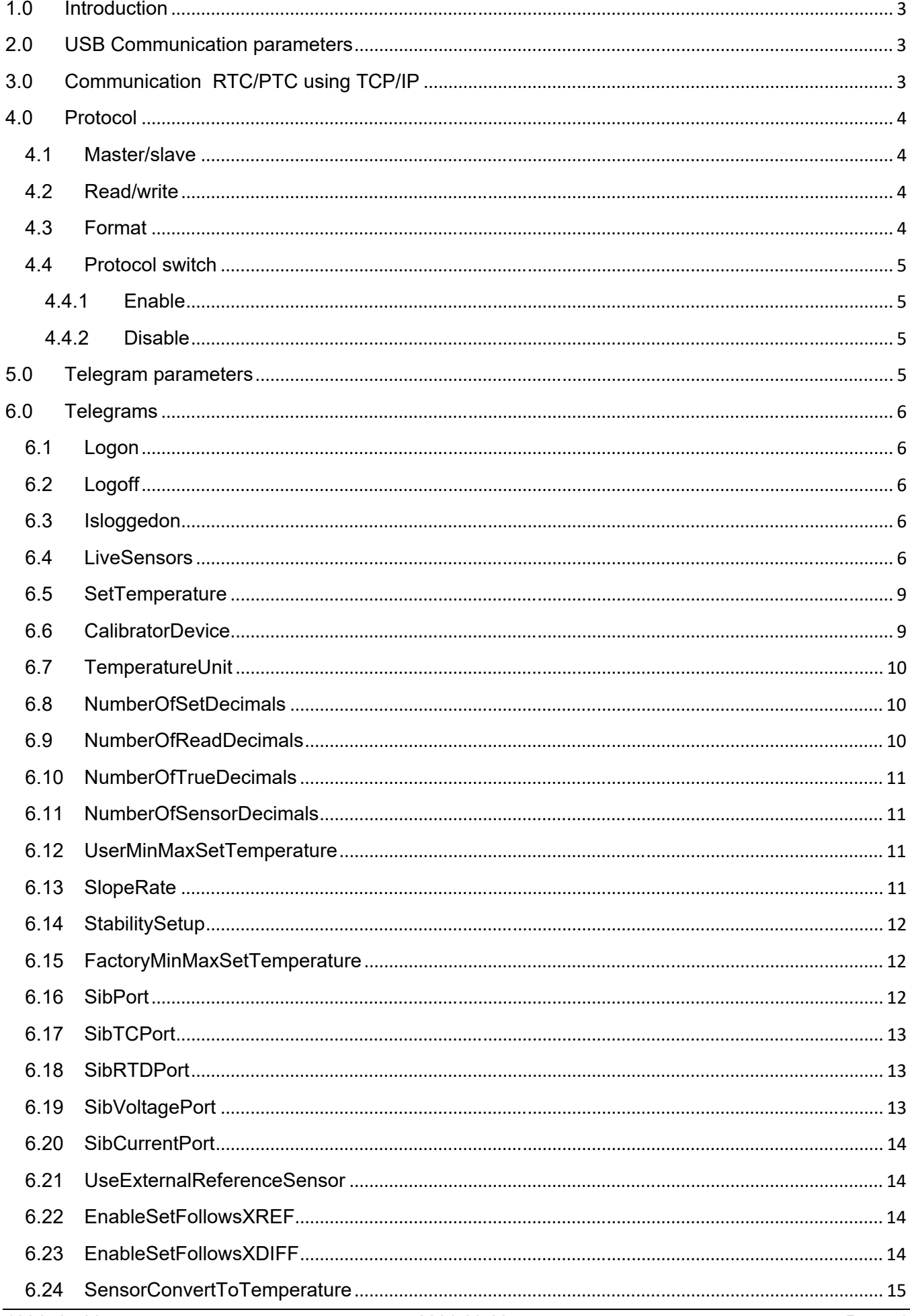

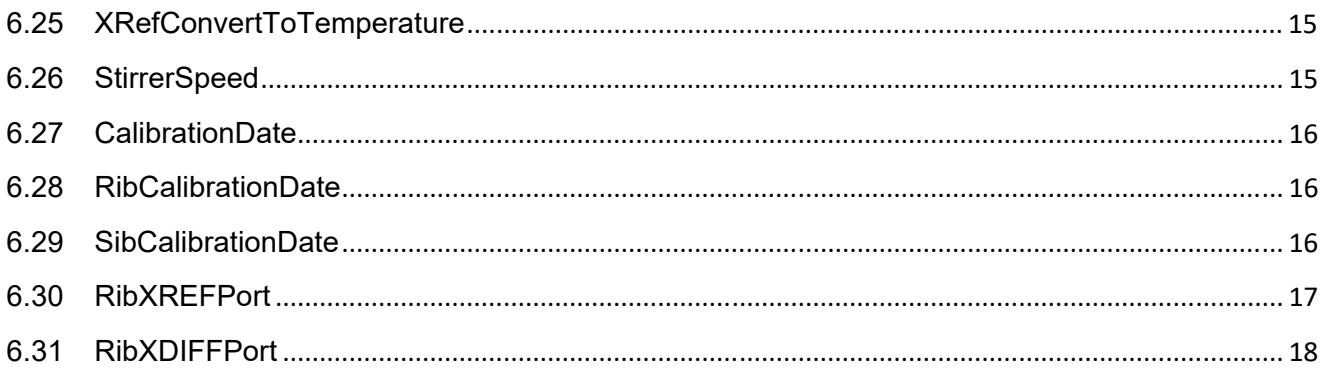

# **1.0 Introduction**

This document describes the ASCII based protocol used for communication between a PC and a JOFRA RTC/PTC calibrator. The ASCII based protocol is an alternative to the XML protocol i.e. the JOFRA RTC/PTC supports both protocols, but they can't be used at the same time.

# **2.0 USB Communication parameters**

The communication parameters are specified as follows:

- 115200 baud
- 8 data bits
- No parity
- 1 stop bit

No hardware handshake is used.

If used in a terminal, make sure that local type characters are displayed and that carriage return (CR) is appended with line feed (LF). Setting for Hyper Terminal:

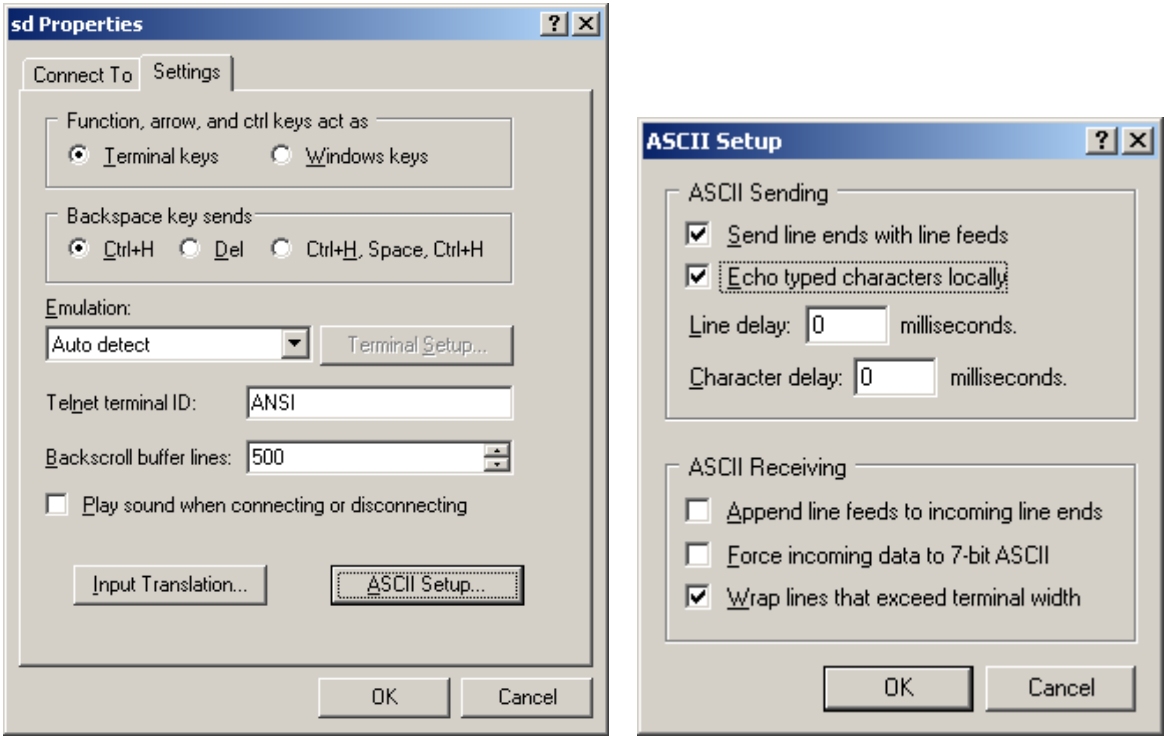

# **3.0 Communication RTC/PTC using TCP/IP**

Communicating with RTC/PTC over ethernet using terminal program "putty".

Putty can be downloaded from http://www.putty.org/.

Enter the IP address of the RTC/PTC in the field "Host Name (or IP address)".

Set "Port" to 17001 and select "Connection type: Raw".

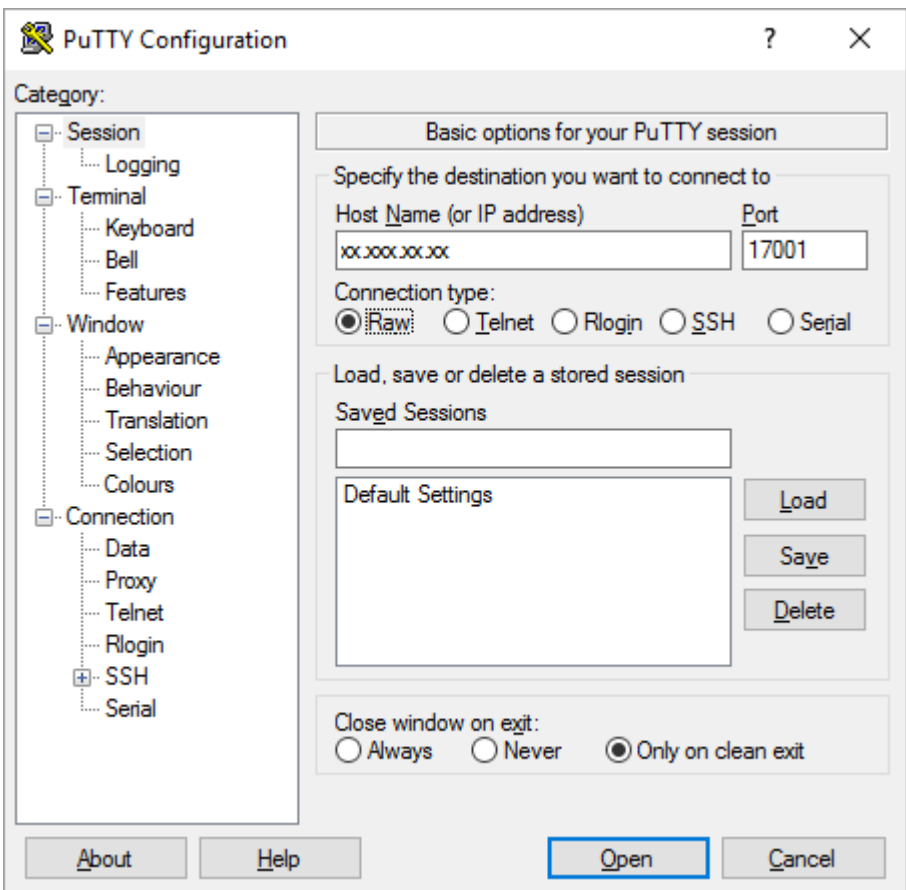

#### Select "Open"

Enter "ASCII+" and press "ENTER". The calibrator should respond "<ASCII protocol activated>".

# **4.0 Protocol**

#### **4.1 Master/slave**

The ADK-protocol is based on the Master/Slave principle. The PC is always to be regarded as the master and the calibrator as the slave. This means that the calibrator never starts the communication by itself, but solely replies to requests from the PC.

#### **4.2 Read/write**

When talking about writing and reading, the communication is seen from the PC's point of view, which means that writing is information from the PC to the calibrator, whereas reading is information from the calibrator to the PC.

#### **4.3 Format**

The communication is based on line based string telegrams as specified in this document. The format of a telegram is dependent of it being a request (from the PC) or a reply (from the calibrator).

The requests contain the telegram name and parameters, while the reply has a start delimiter followed by the response type: GetResponse, SetResponse or Error, then telegram name and parameters (if any) and finally the end delimiter.

Eksample: To get the LogOn status the master issues:

IsLoggedOn?

The reply is:

<GetResponse IsLoggedOn True>

The protocol is case insensitive so IsLoggedOn? Is the same as isloggeDoN?

Each line must end with a CR + LF.

Example of error responses:

<Error Invalid command or argument(s)> <Error Telegram not allowed> <Error Temperature out of range>

#### **4.4 Protocol switch**

The calibrator is using the XML based protocol by default. To switch between the protocols use the command "ascii" followed by a '+' or a '-'.

#### **4.4.1 Enable**

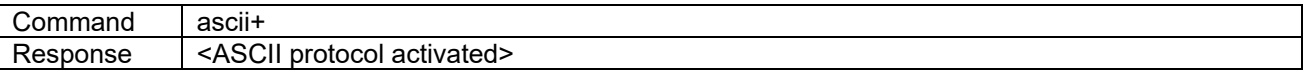

#### **4.4.2 Disable**

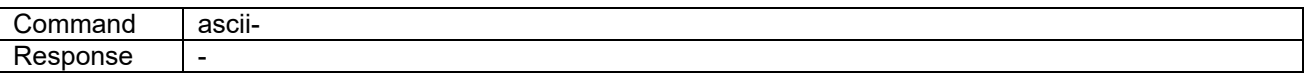

#### **5.0 Telegram parameters**

The following designations are used in this specification:

- Integer Signed integer, value–32,768 32,767.
- Double Floating point number.

Boolean False and True.

String String of ASCII characters, a string must not contain space as this character is used as token delimiter.

Temperature values are in Kelvin.

# **6.0 Telegrams**

#### **6.1 Logon**

In order to write parameters to the calibrator, the master must issue the logon command. It is possible to read parameters with being logged on. When logged on the user interface of the calibrator is disabled.

If a write parameter command is issued without being logged on, a <Error Telegram not allowed> response is received.

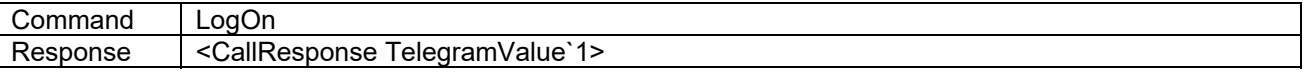

#### **6.2 Logoff**

The log off command disables the possibility to write parameters, at the same time the user interface of the calibrator is enabled.

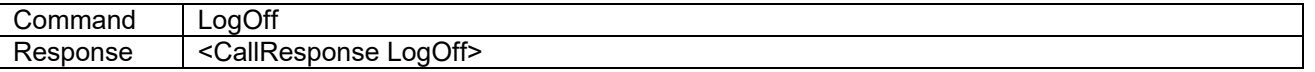

#### **6.3 Isloggedon**

This command returns the status of the logon.

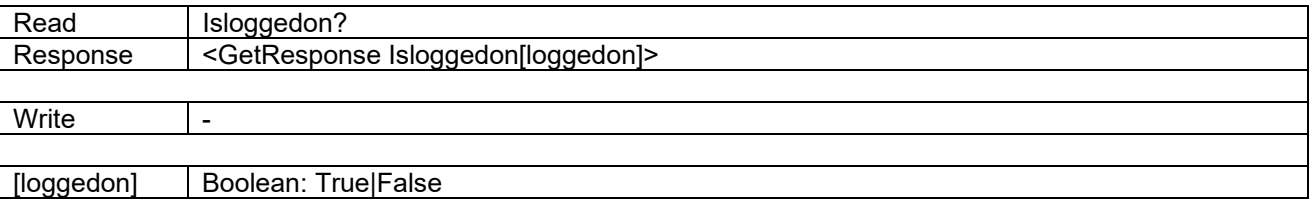

#### **6.4 LiveSensors**

This command returns the status and readings of the calibrator. All temperature values are in Kelvin.

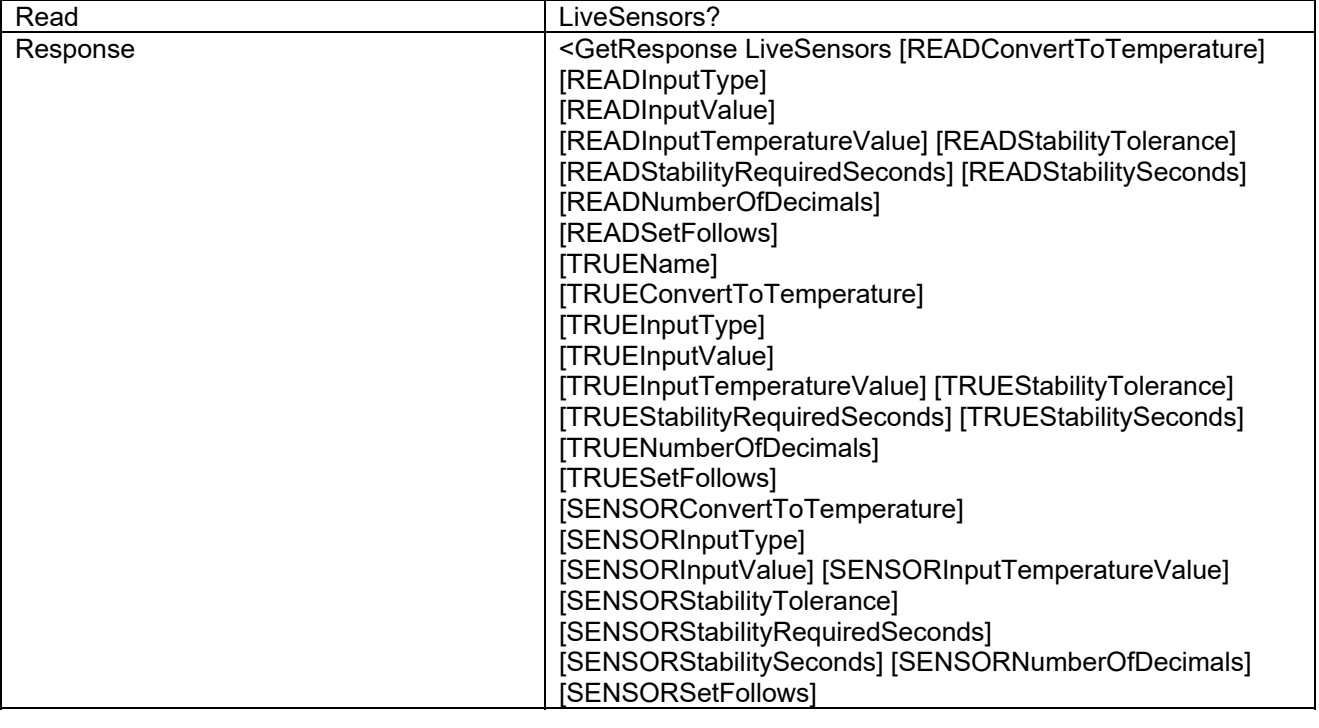

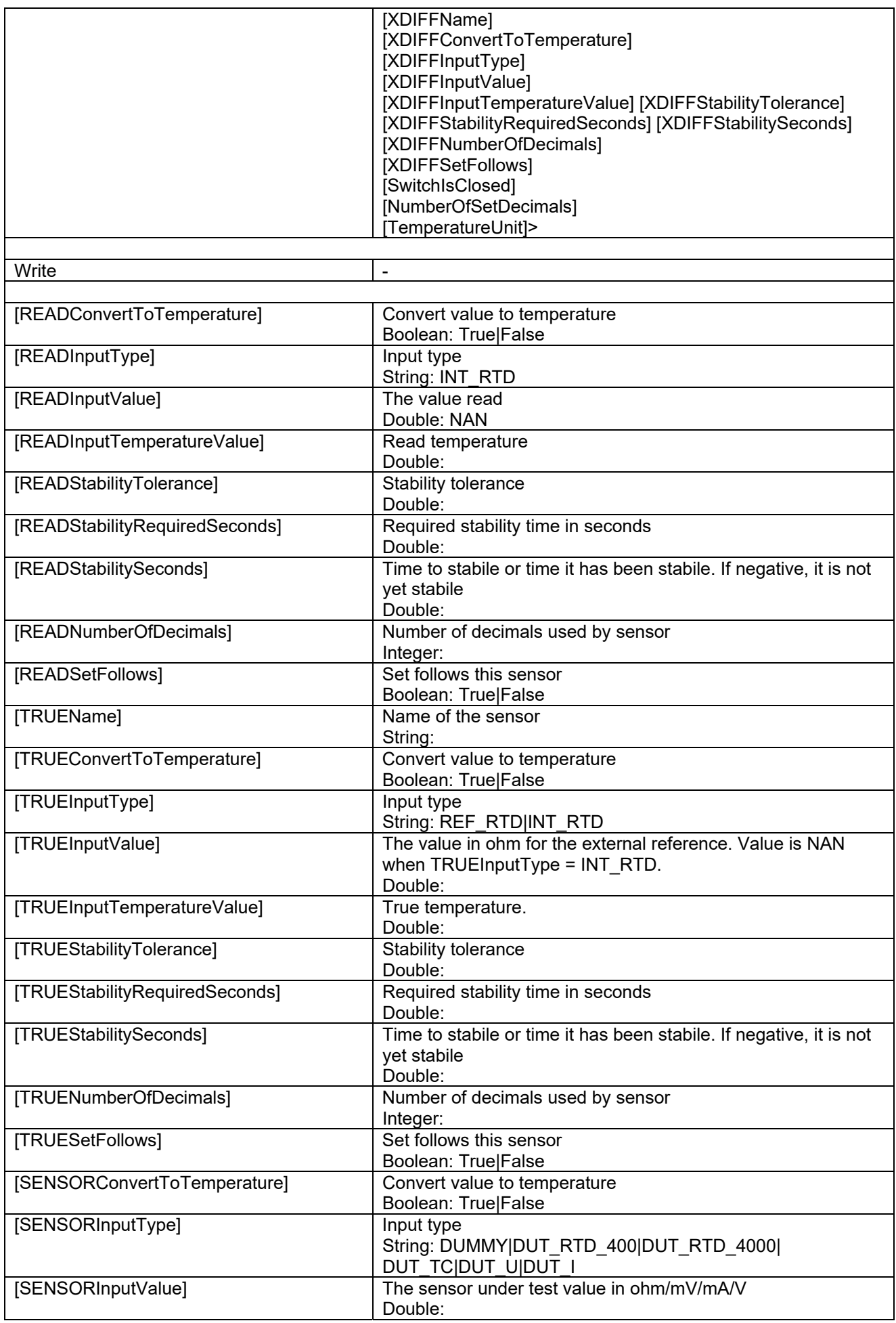

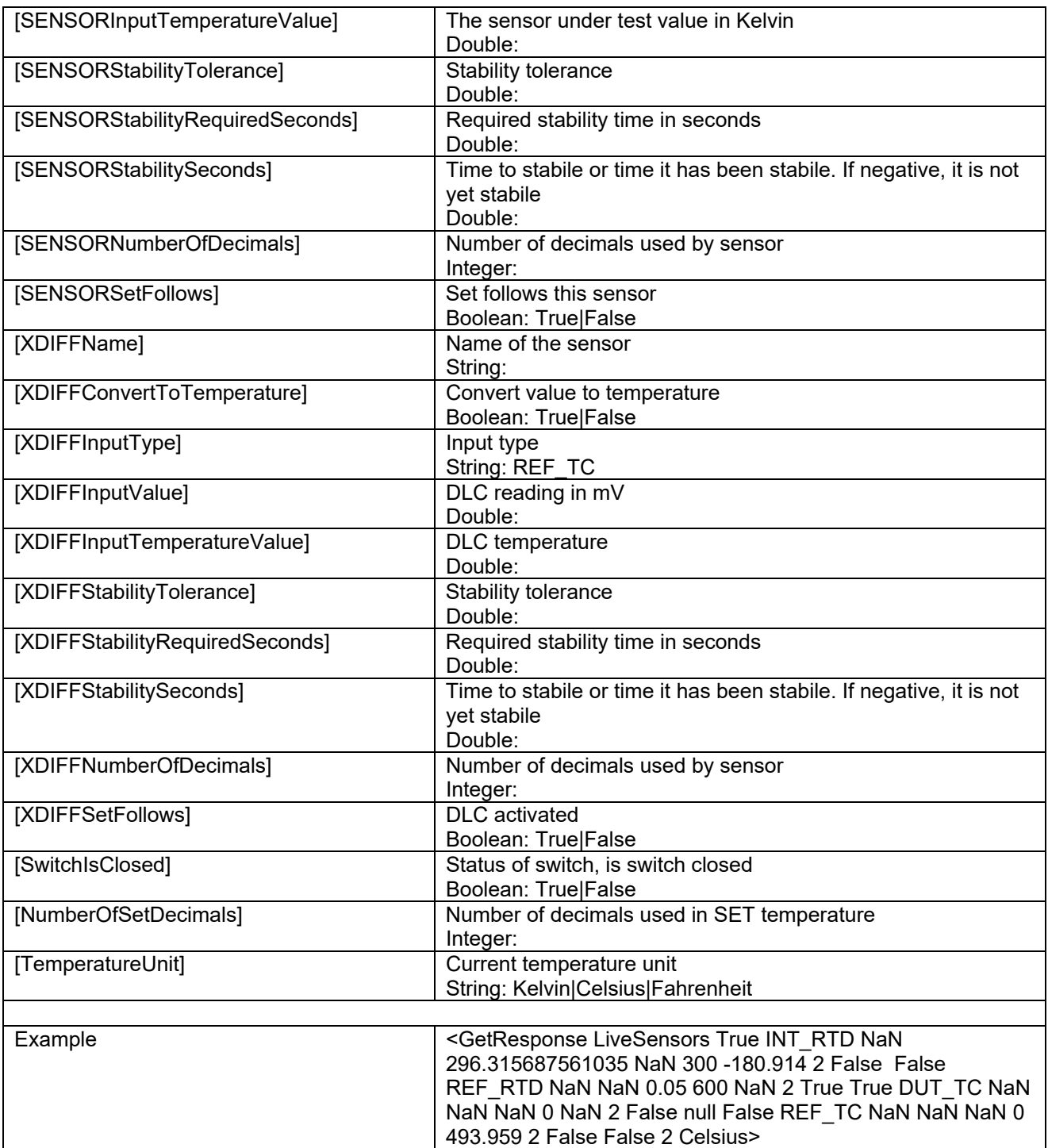

# **6.5 SetTemperature**

Sets/reads the SET-temperature in Kelvin.

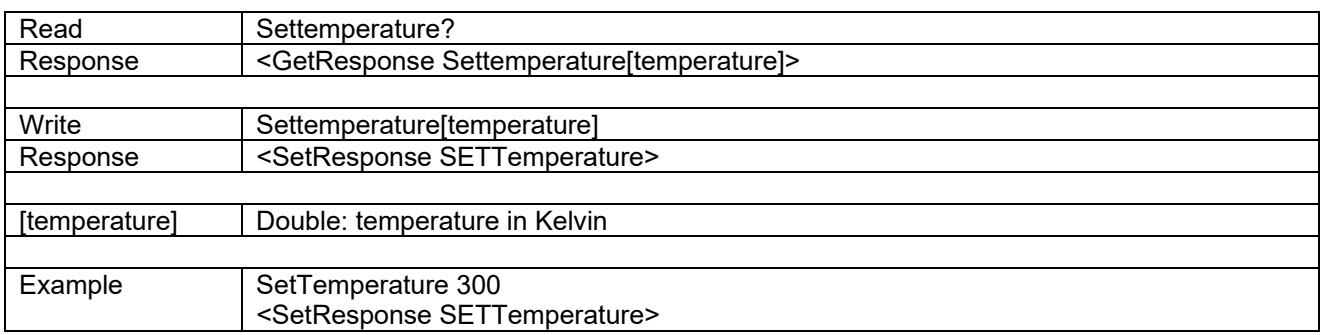

#### **6.6 CalibratorDevice**

The returned data identify the instrument type, the protocol consulted and the version number of the software of the calibrator

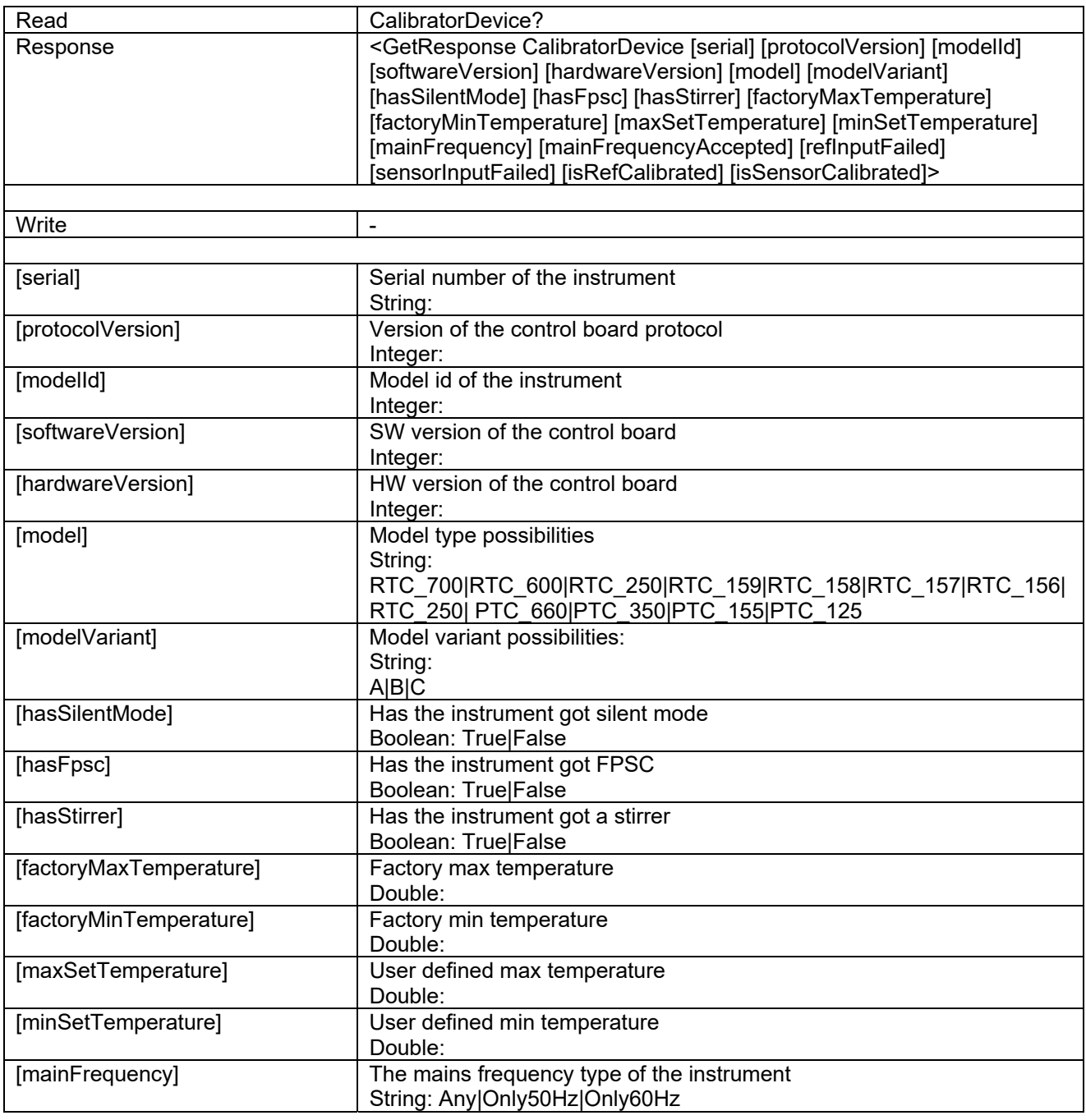

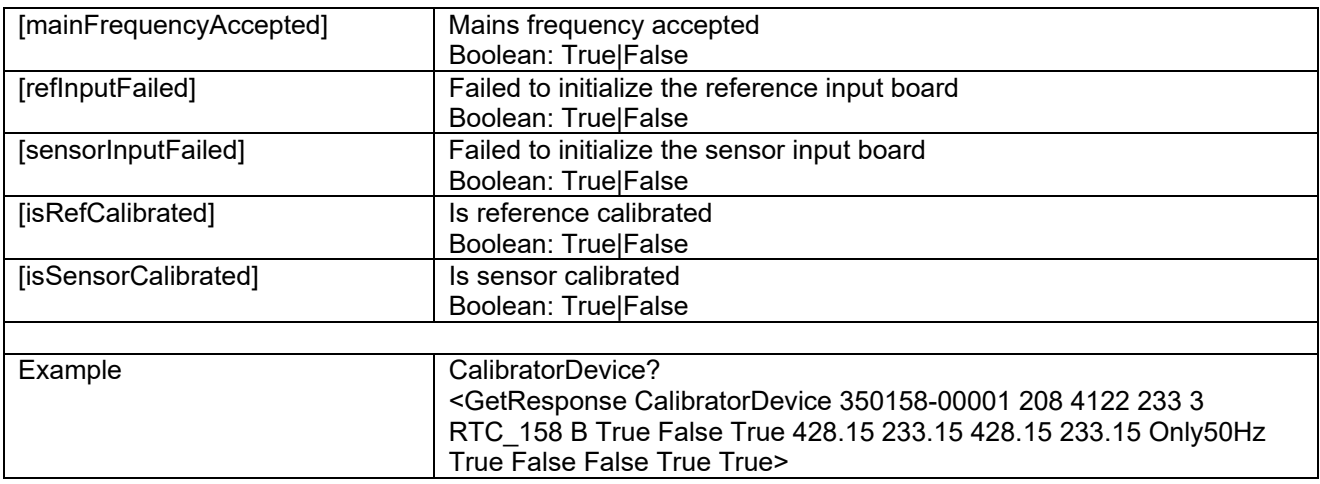

## **6.7 TemperatureUnit**

This command sets/reads the temperature unit.

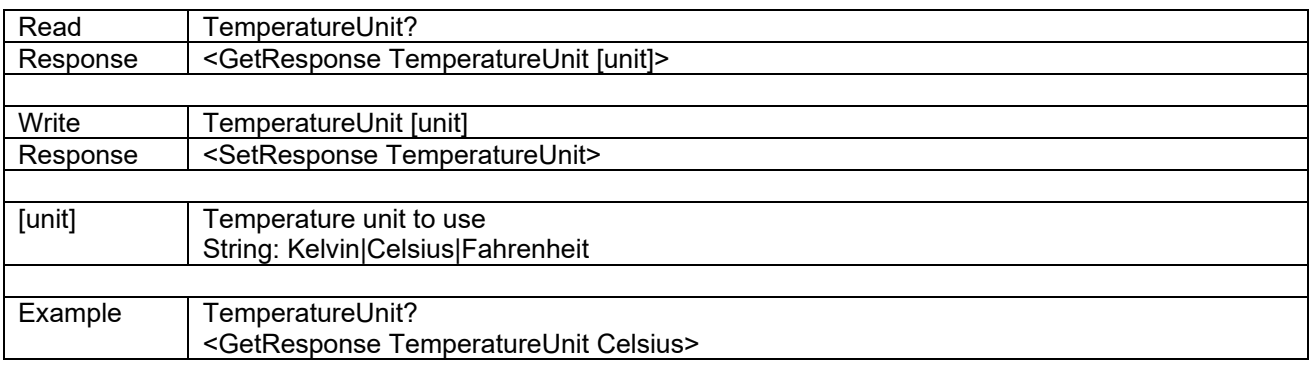

## **6.8 NumberOfSetDecimals**

This command sets/reads the number of decimals for the SET-temperature.

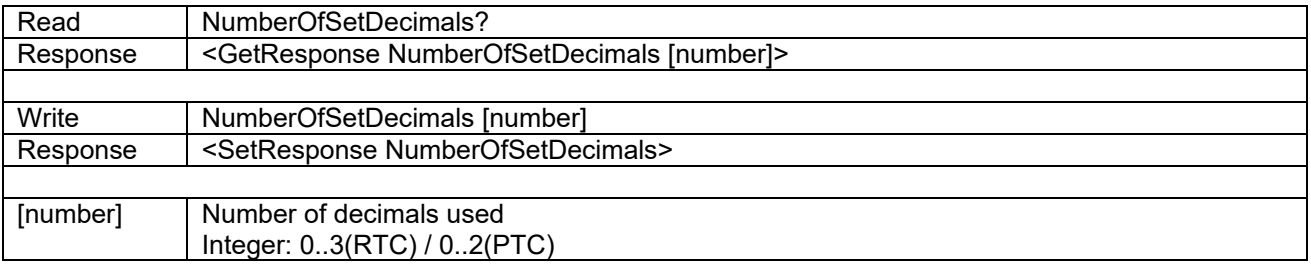

#### **6.9 NumberOfReadDecimals**

This command sets/reads the number of decimals for the Read-temperature.

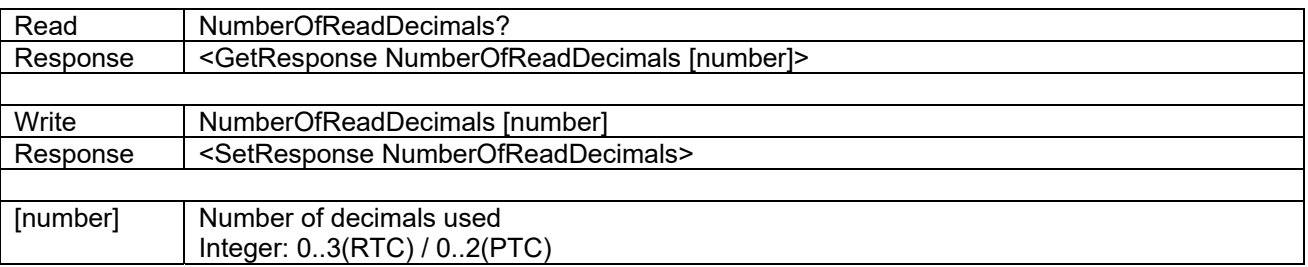

#### **6.10 NumberOfTrueDecimals**

This command sets/reads the number of decimals for the True-temperature (internal or external reference).

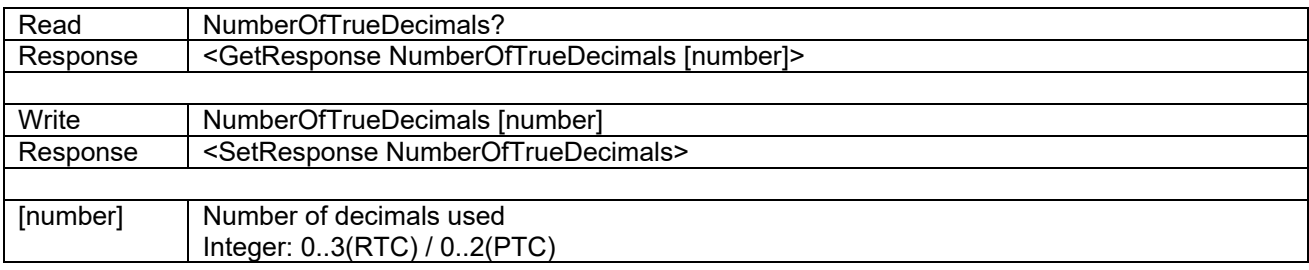

#### **6.11 NumberOfSensorDecimals**

This command sets/reads the number of decimals for the Sensor-temperature.

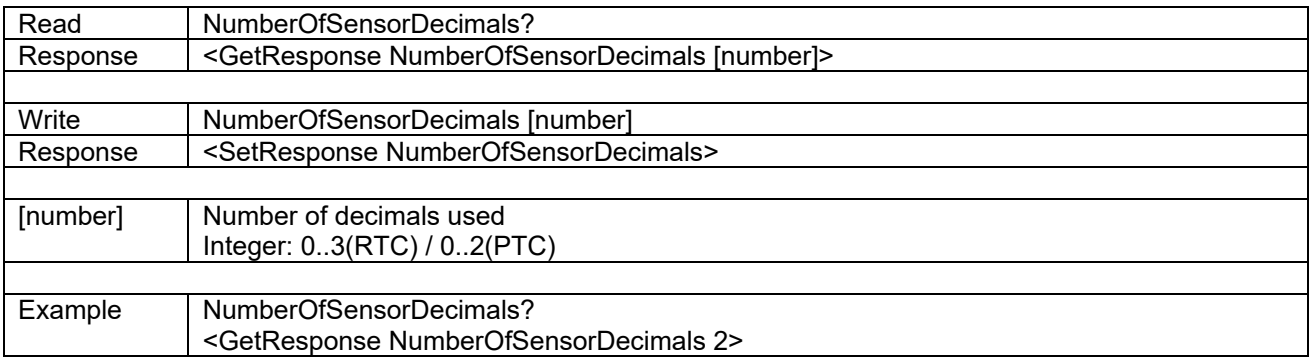

#### **6.12 UserMinMaxSetTemperature**

This command sets/reads the user defined temperature limits of the calibrator in Kelvin.

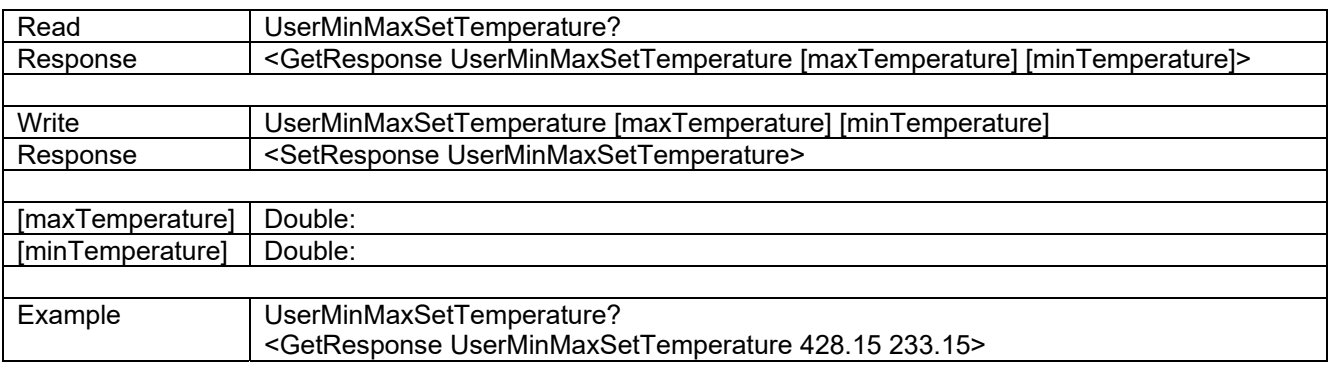

#### **6.13 SlopeRate**

This command sets/reads the slope rate.

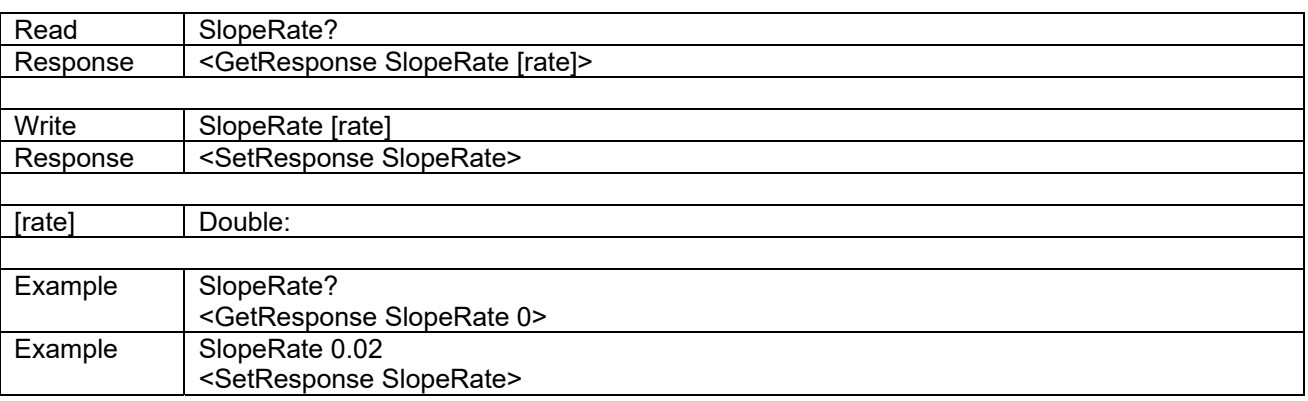

# **6.14 StabilitySetup**

This command sets/reads the stability criteria settings.

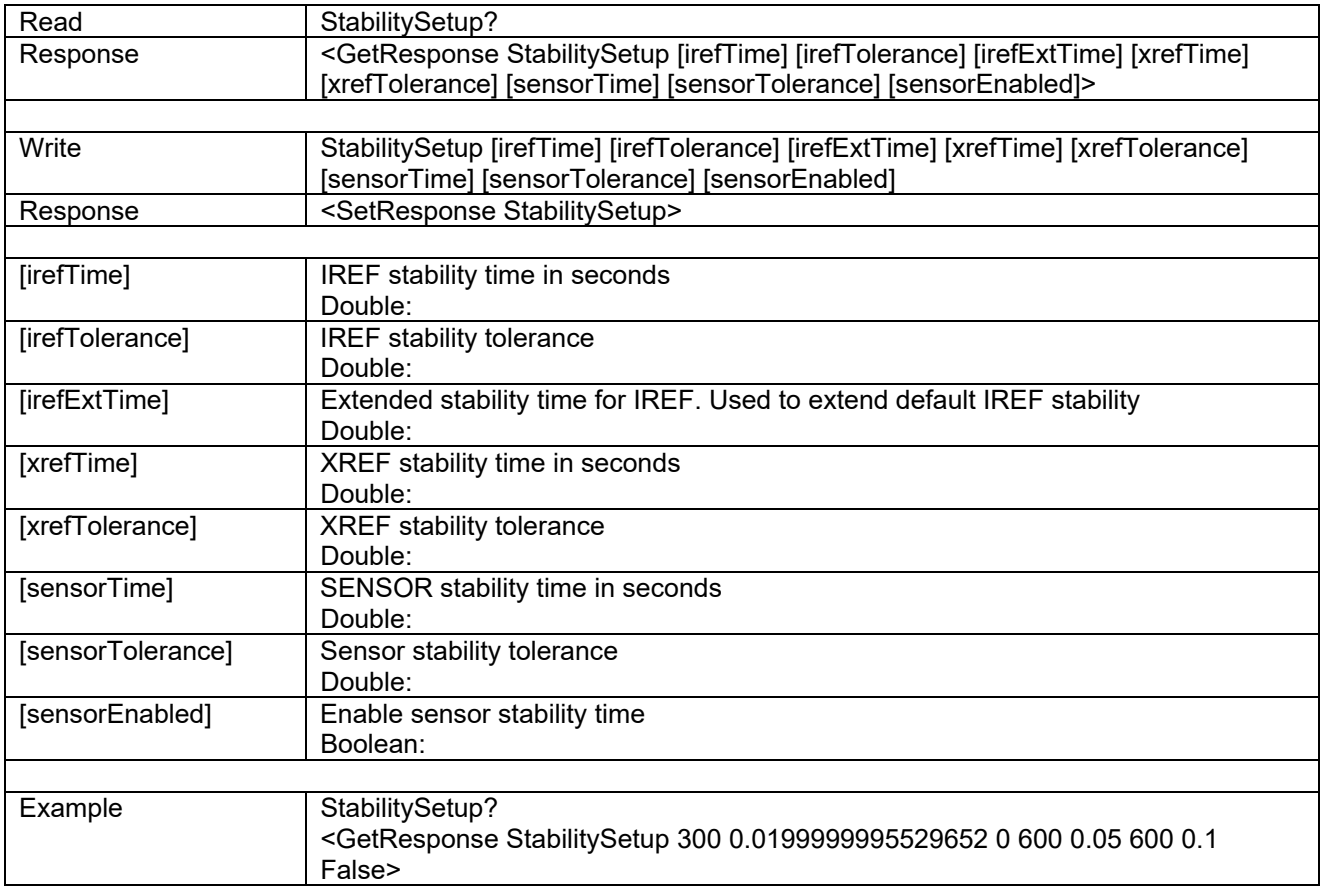

# **6.15 FactoryMinMaxSetTemperature**

This command reads the calibrator default temperature limits in Kelvin.

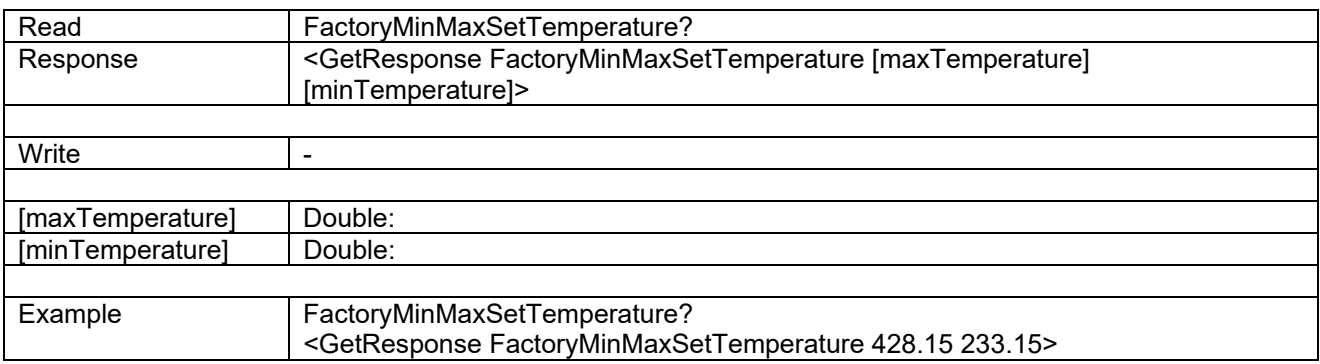

#### **6.16 SibPort**

This command sets/reads the input used for SUT – sensor under test.

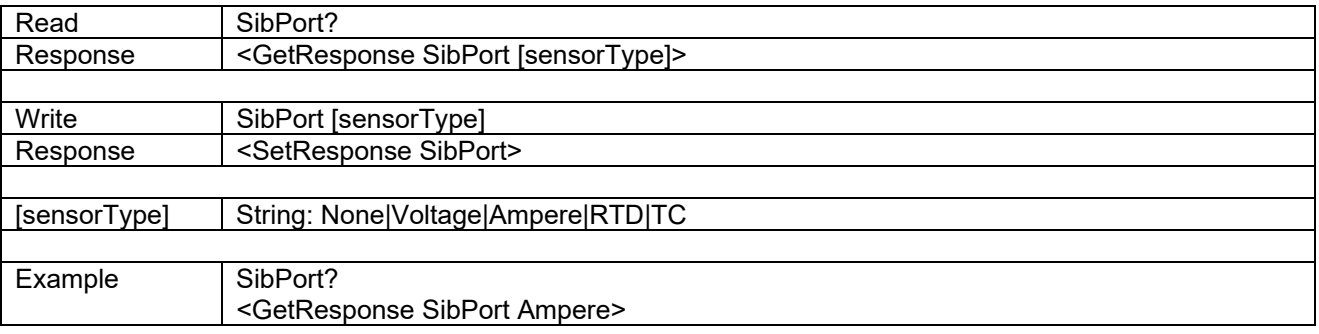

#### **6.17 SibTCPort**

This command sets/reads the SUT – sensor under test thermocouple (mV) type.

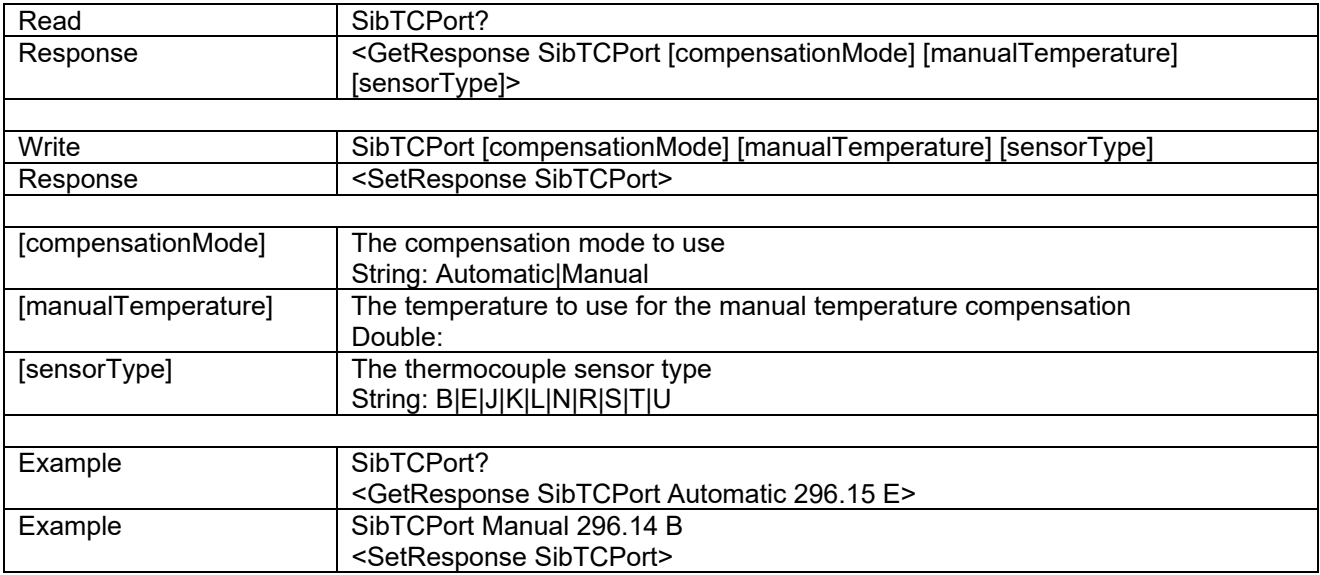

#### **6.18 SibRTDPort**

This command sets/reads the setting for the SUT – sensor under test resistance temperature detector (ohm) type.

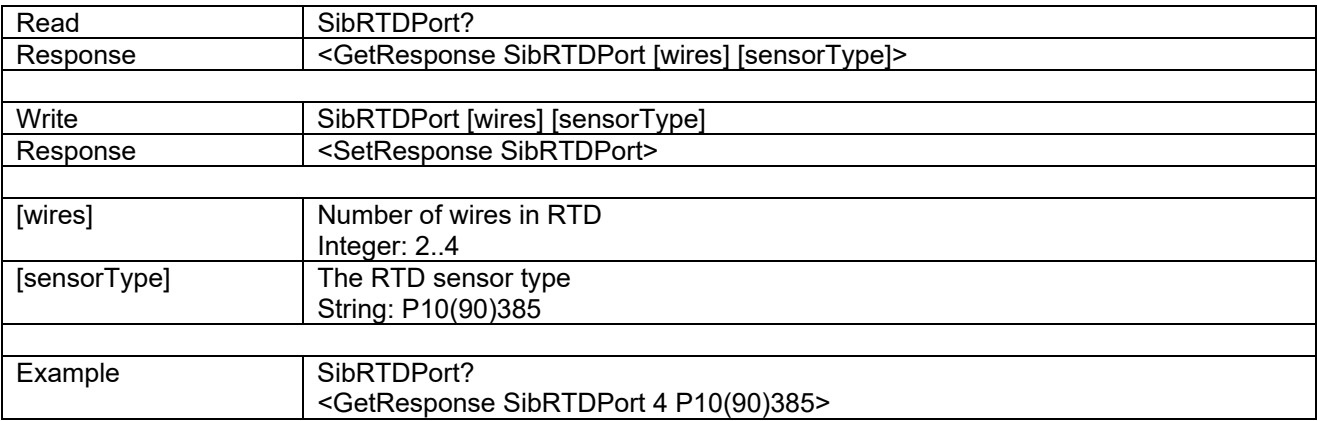

## **6.19 SibVoltagePort**

This command sets/reads the setting for the SUT – sensor under test voltage (V) type.

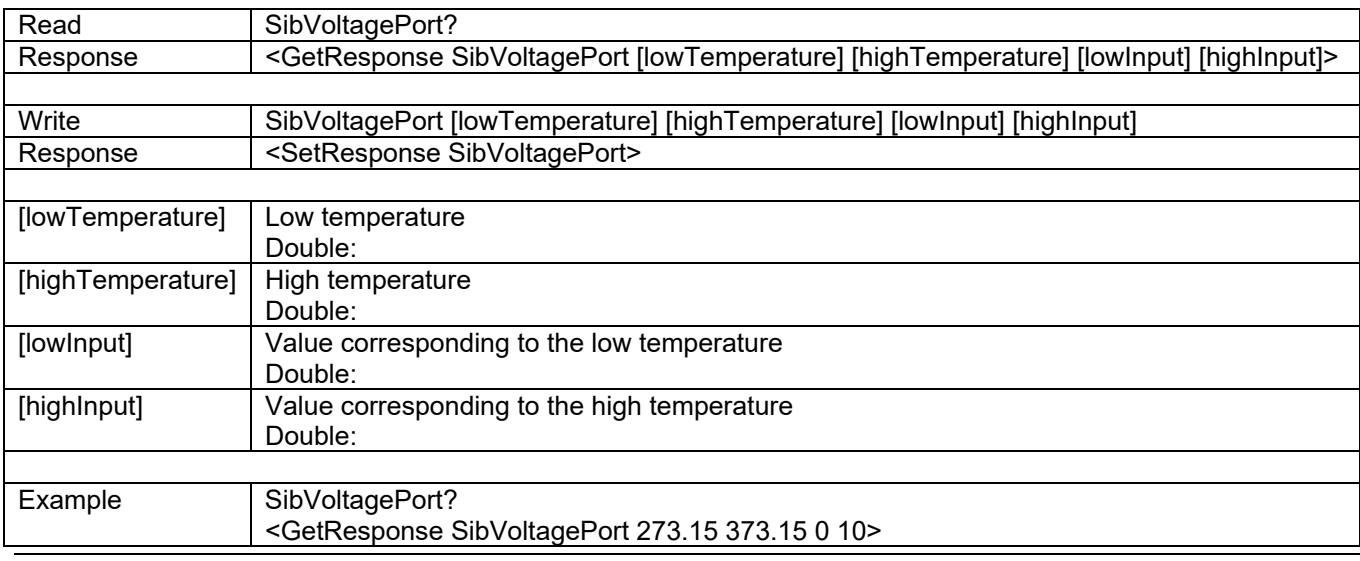

#### **6.20 SibCurrentPort**

This command sets/reads the setting for the SUT – sensor under test current (mA) type.

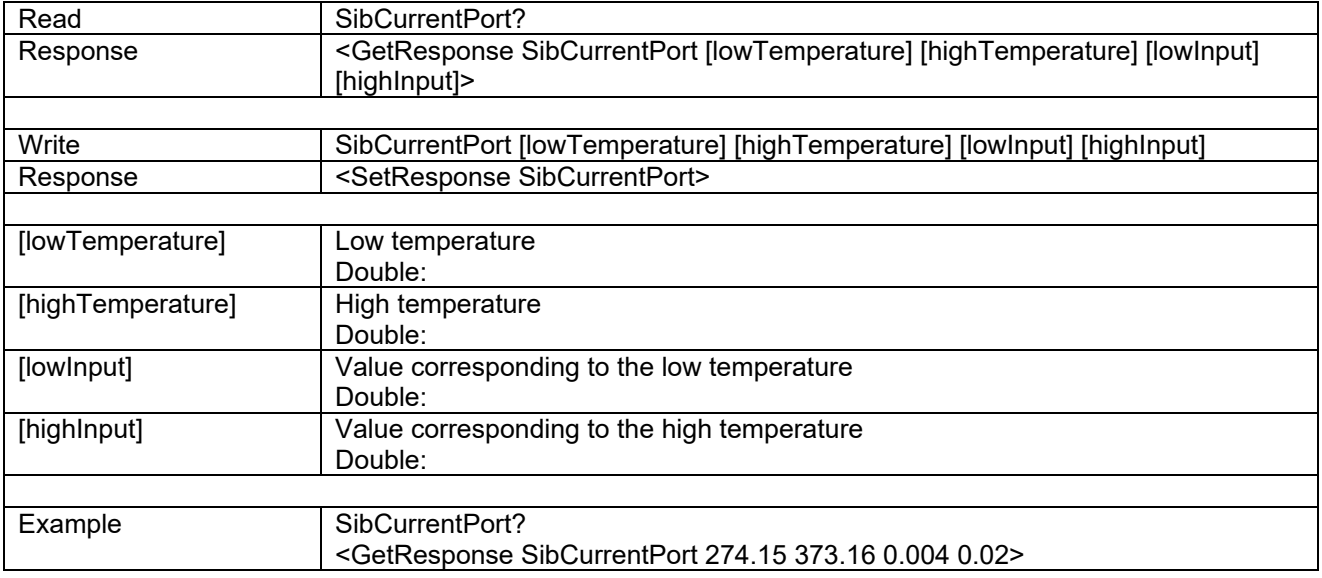

#### **6.21 UseExternalReferenceSensor**

This command sets/reads the setting for the True temperature. If "False", the internal reference (Read) temperature is displayed as "True".

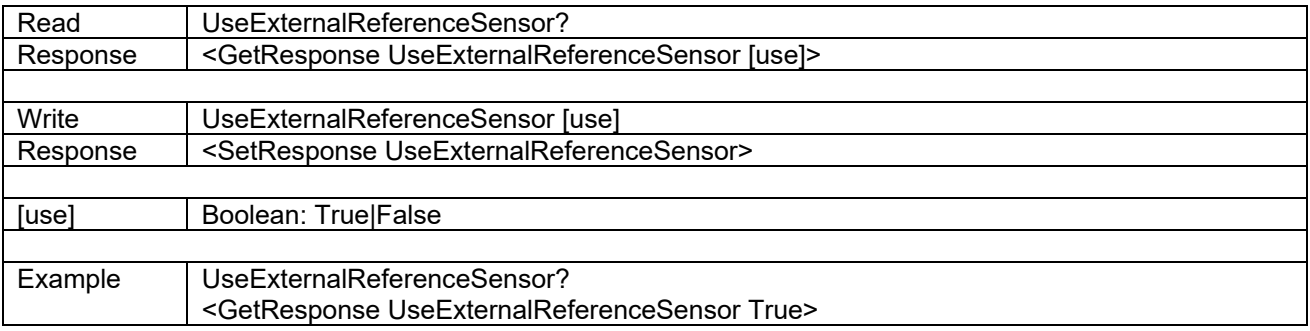

#### **6.22 EnableSetFollowsXREF**

This command sets/reads the "SET-follows-true" feature for the external reference sensor.

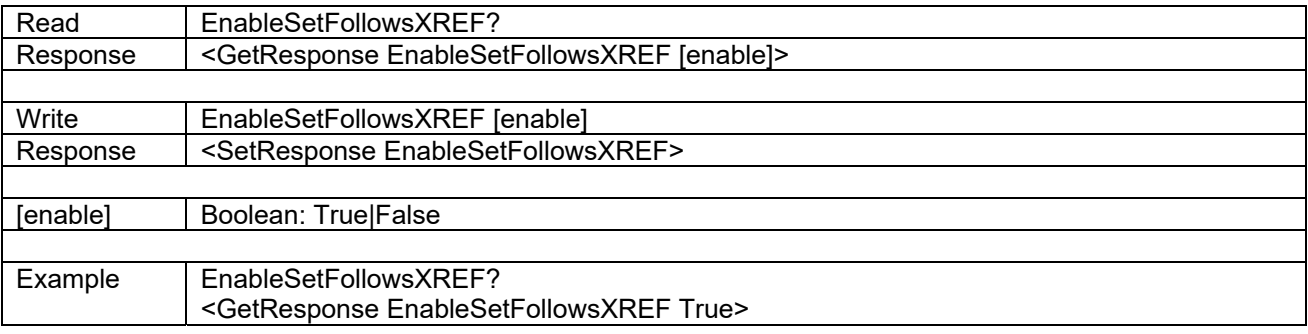

#### **6.23 EnableSetFollowsXDIFF**

This command sets/reads the "DLC" feature.

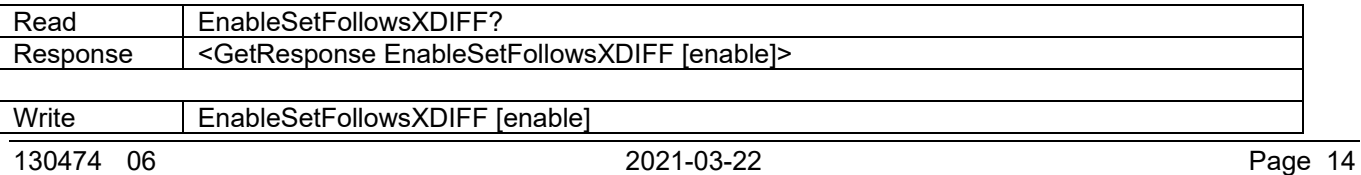

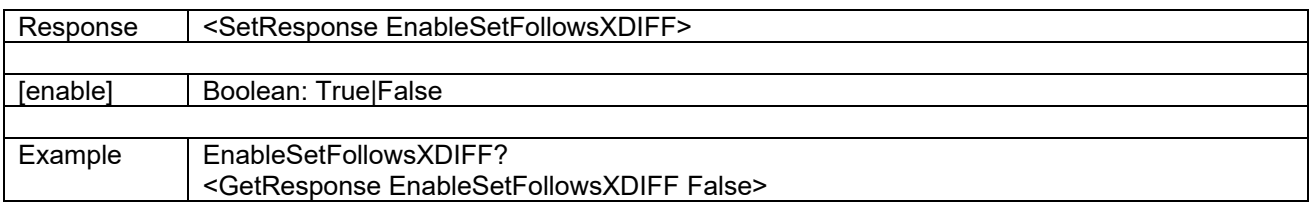

# **6.24 SensorConvertToTemperature**

This command sets/reads the "Convert to temperature " feature for the sensor under test.

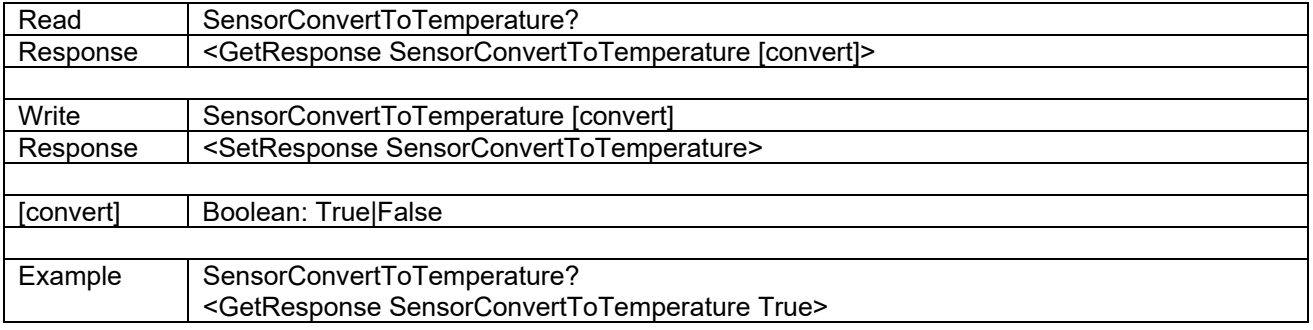

# **6.25 XRefConvertToTemperature**

This command sets/reads the "Convert to temperature " feature for the external reference sensor.

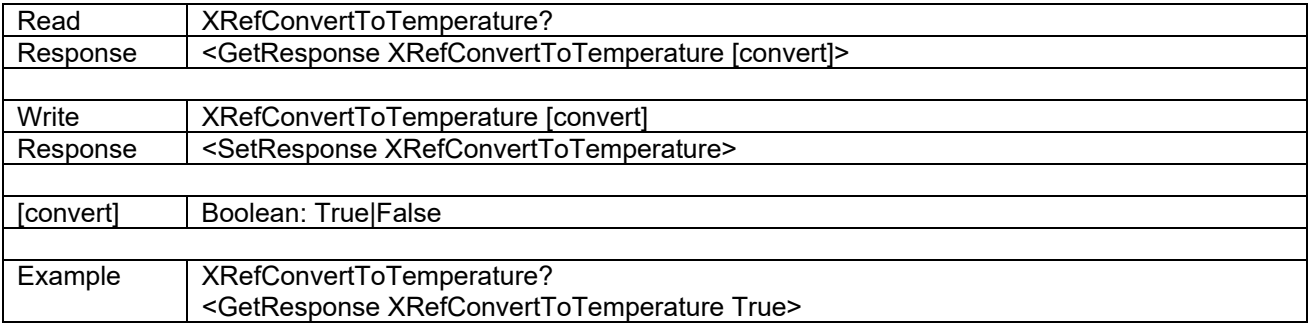

#### **6.26 StirrerSpeed**

This command sets/reads the stirrer speed (RTC-158/RTC-250).

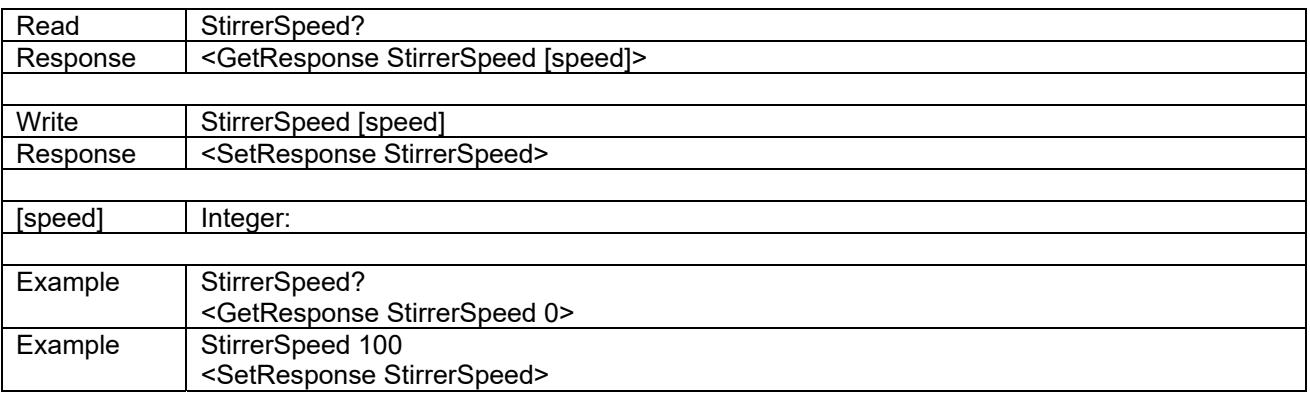

## **6.27 CalibrationDate**

This command reads the calibration date of the temperature source.

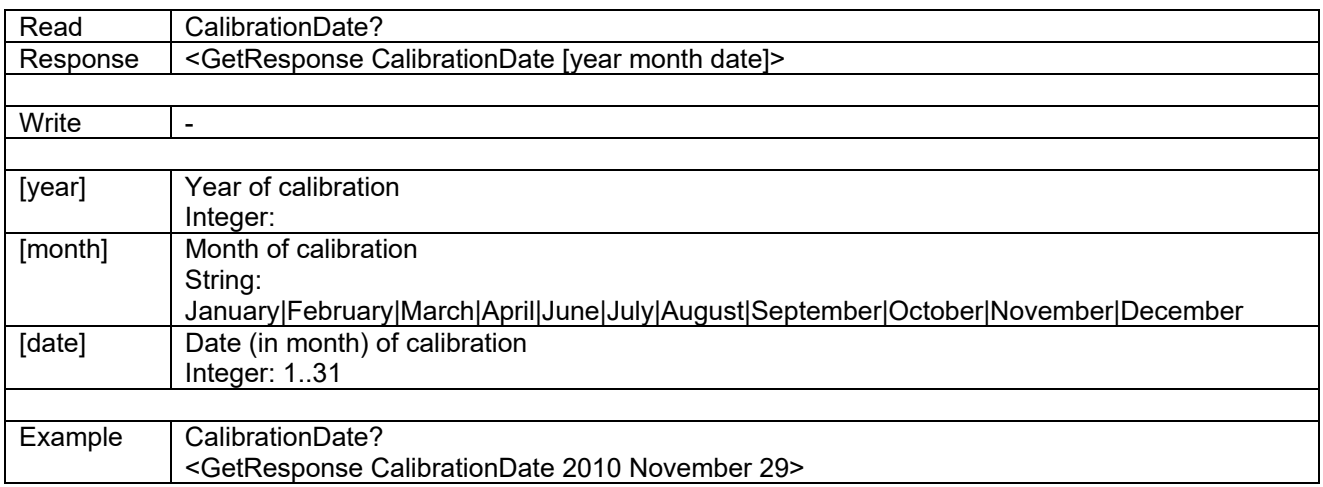

#### **6.28 RibCalibrationDate**

This command reads the calibration date of the reference input module.

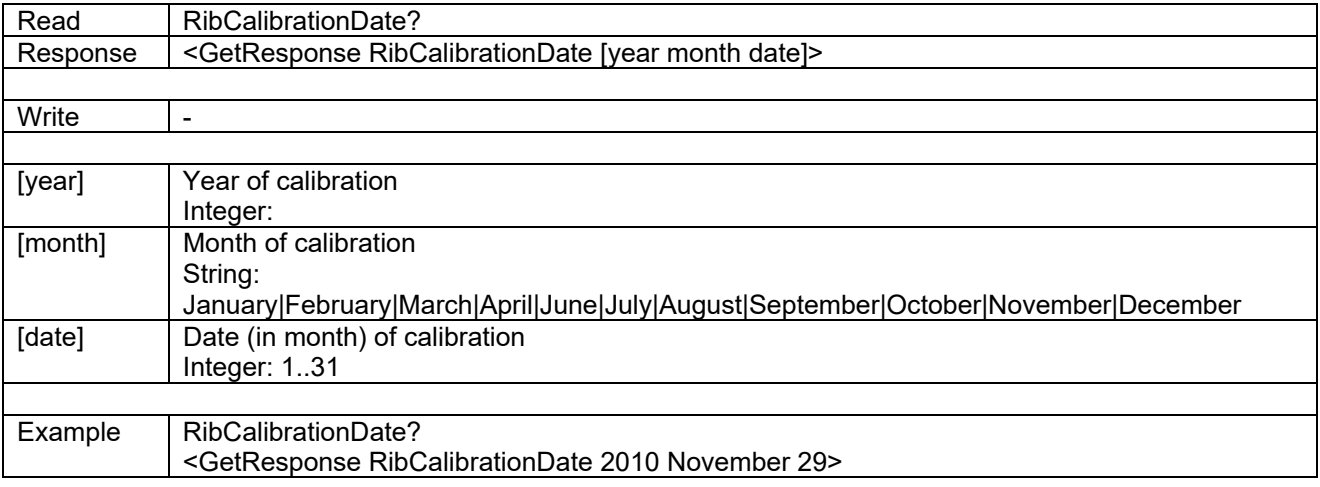

# **6.29 SibCalibrationDate**

This command reads the calibration date of the sensor under test input module.

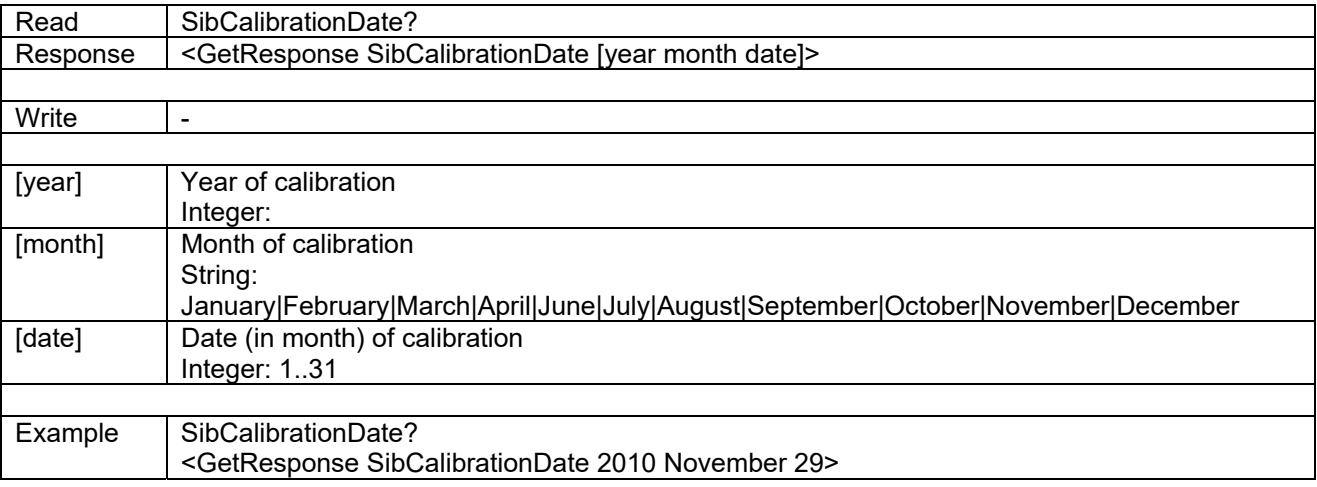

# **6.30 RibXREFPort**

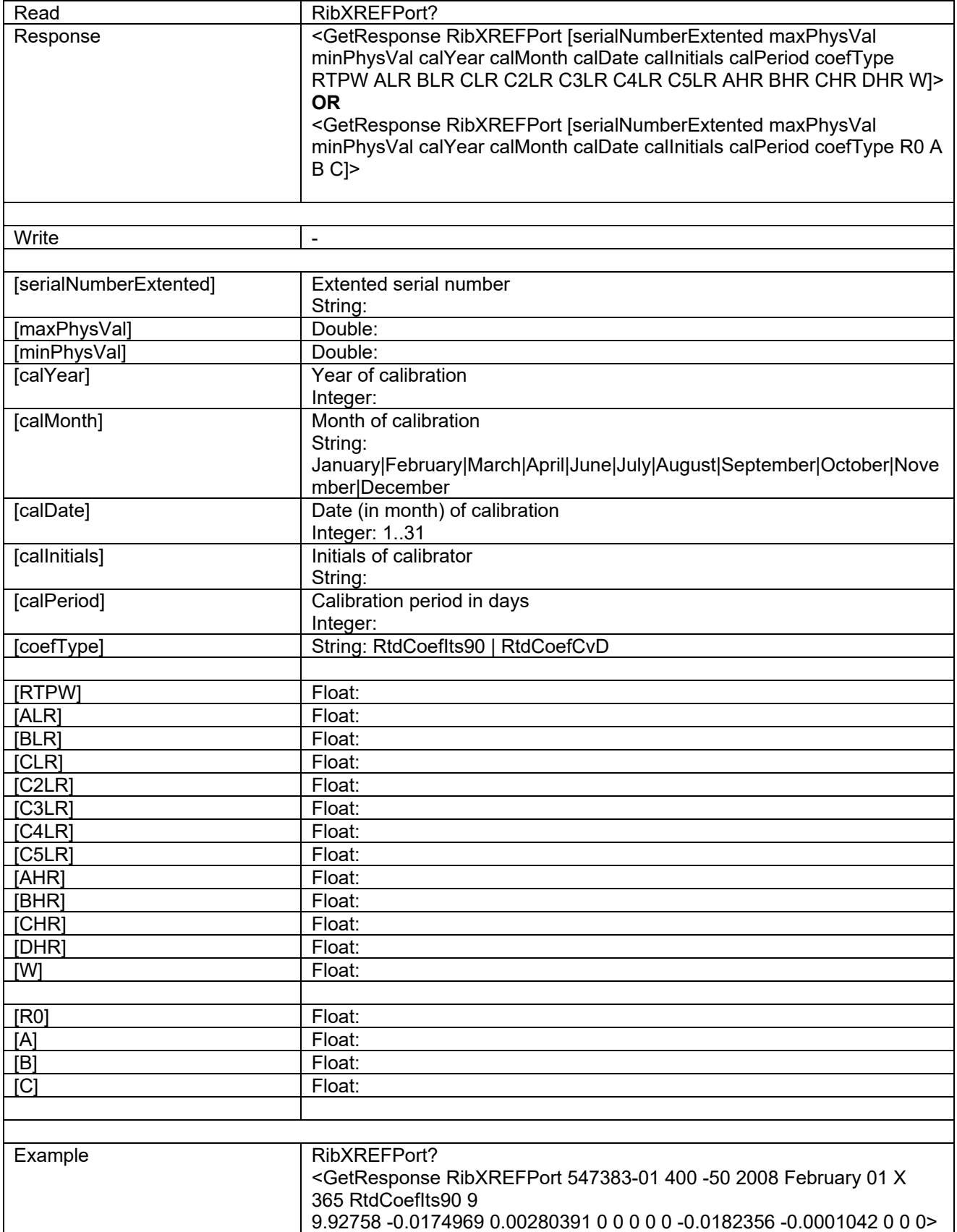

# **6.31 RibXDIFFPort**

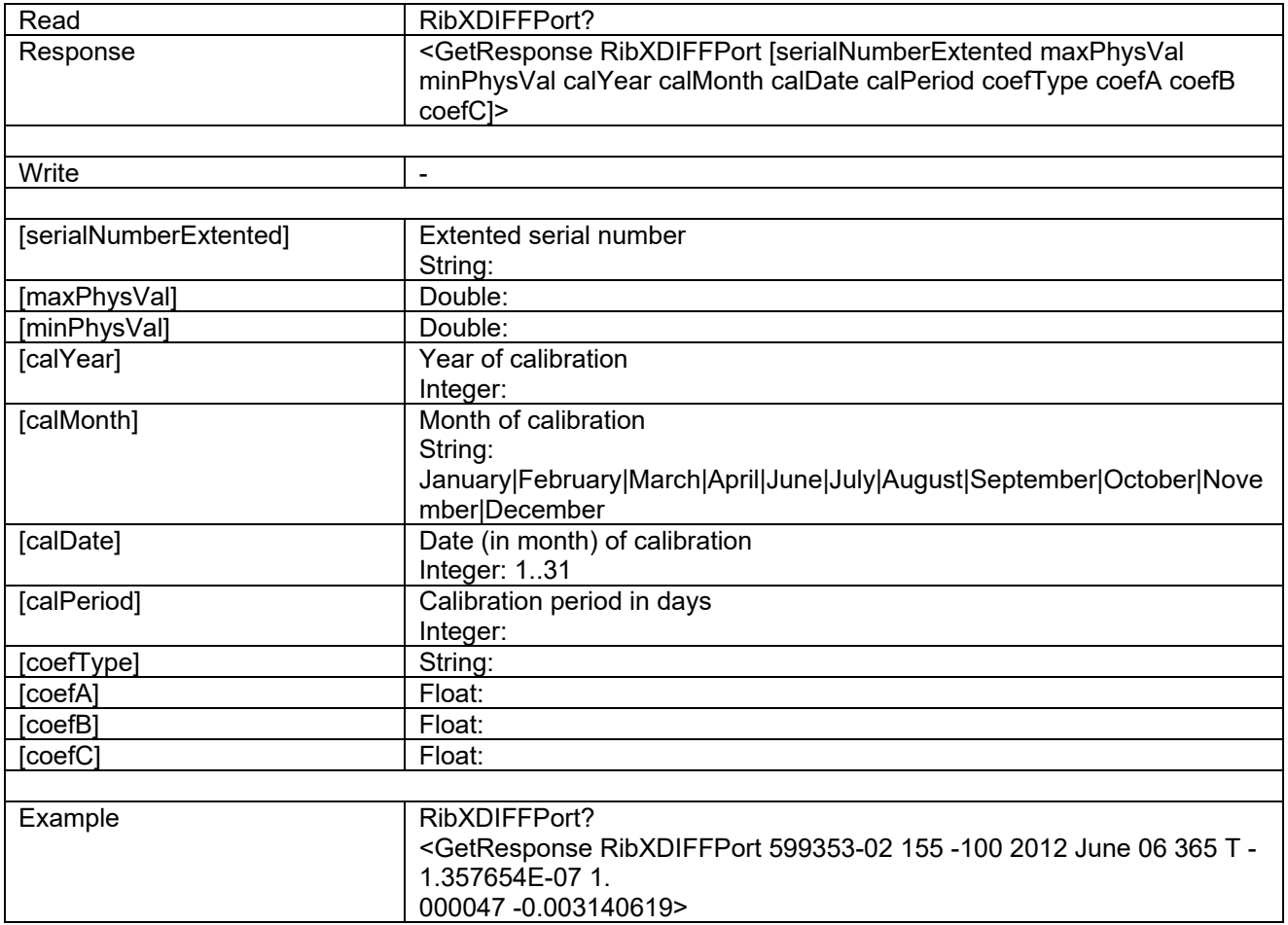

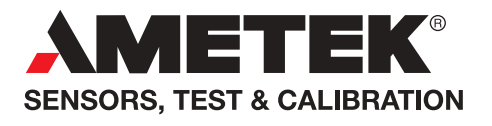

**UK** Tel +44 (0)1243 833 302 stc.uk@ametek.com

**France** Tel +33 (0)1 30 68 89 40 general.lloyd-instruments@ametek.fr

**Germany** Tel +49 (0)2159 9136 510 info.mct-de@ametek.de

**Denmark** Tel +45 4816 8000 jofra@ametek.com

**USA - California** Tel +1 (800) 444 1850 crystal@ametek.com

**USA - Florida** Tel +1 (800) 527 9999 cal.info@ametek.com

# **www.ametekcalibration.com**

**India** Tel +91 22 6196 8200 jofra@ametek.com

**Singapore**  Tel +65 6484 2388 jofra@ametek.com

**China** - Beijing Tel +86 10 8526 2111 ext. 19 stc.china@ametek.com

*Information in this document is subject to change without notice. ©2020, by AMETEK, Inc., www.ametek.com. All rights reserved.*